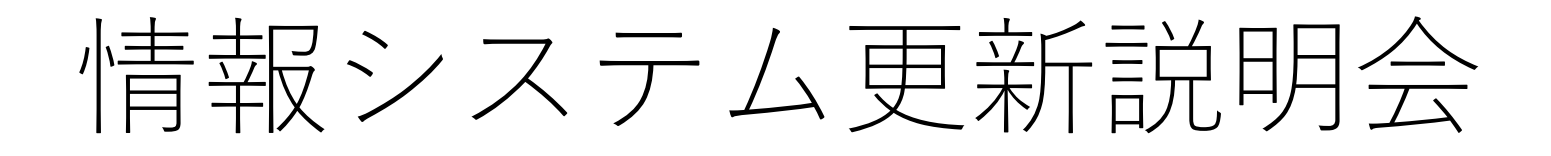

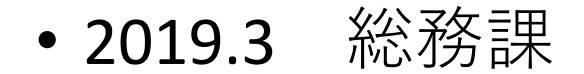

情報システム更新の概要

〇メールシステムの更新

学内に設置したサーバでの運用

・導入後約7年でメーカサポートが困難

- ・メールでのサイバー攻撃(スパム、ウイルス等)が増加
- ・メールボックスが小さく業務に支障 等

クラウドサービスによる運用

- ・最新のセキュリティ対策を実施
- ・システムの多重化等安定運用の対策がされている
	- (ハードウェアの陳腐化がない)
- ・常に最新のソフトウェアに更新される
- ・業務運用上支障がないメールボックス容量が用意されている 等

多くの大学で導入実績があるマイクロソフトの教育機関向けoffice365を利用

※Office365のメール以外の機能について

office365には、メール以外にオンライン版のWordやExcelなど各種機能があり ますが、運用当初は、本学のネットワーク通信量を考慮して電子メールのみ 利用します。(予定表も利用できません。)

また、今回利用するoffice365ではデスクトップ版のofficeはインストールでき ません。 <sup>2</sup>

メールを介したサイバー攻撃(参考)

情報セキュリティ10大脅威 2018

| 順位                              | 組織                      | 昨年順位                            |
|---------------------------------|-------------------------|---------------------------------|
| $1$ 位                           | 標的型攻撃による被害              | $1$ <sup><math>\pm</math></sup> |
| $2 \frac{1}{2}$                 | ランサムウェアによる被害            | $2 \nvert \pm$                  |
| $3$ 位                           | ビジネスメール詐欺による被害          | ランク外                            |
| $4\sqrt{\pm}$                   | 脆弱性対策情報の公開に伴う悪用増加       | ランク外                            |
| $5$ <sup><math>\pm</math></sup> | 脅威に対応するためのセキュリティ人材の不足   | ランク外                            |
| $6 \times$                      | ウェブサービスからの個人情報の窃取       | $3$ <sup><math>\pm</math></sup> |
| 7位                              | IoT機器の脆弱性の顕在化           | $8$ 位                           |
| $8\sqrt{\pm}$                   | 内部不正による情報漏えい            | $5$ 位                           |
| $9$ 位                           | サービス妨害攻撃によるサービスの停止      | $4$ $\pm$                       |
| $10$ 位                          | 犯罪のビジネス化(アンダーグラウンドサービス) | 9位                              |

IPA情報処理推進機構 2018.4.27

本学の迷惑メールの状況(2018.12~2019.1)

(単位:件)

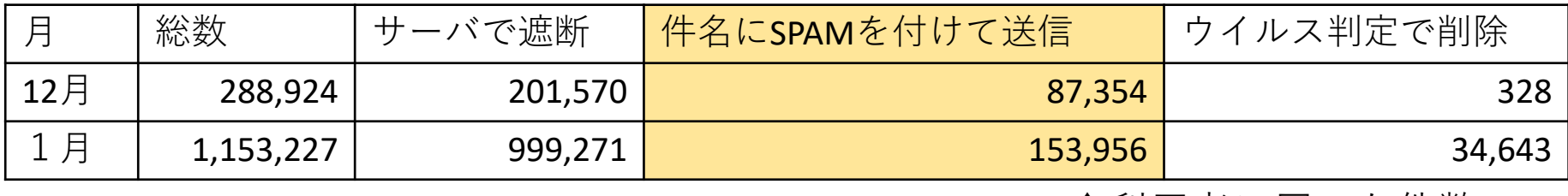

↑利用者に届いた件数

#### 〇学内ストレージの導入

- ・業務・研究等で個人情報や機密情報が含まれるデータを扱うことが増加
- ・USBメモリがまだまだ利用されている
- ・学内だけでなく学外でもデータを扱う
- ・情報漏洩等セキュリティ事故が発生した場合の影響大 等

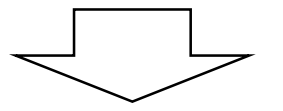

### 学内に安全にデータを扱えるストレージシステムを構築

- ・USBメモリの代替(USBメモリを利用しないための環境整備)
- ・研究等で扱う個人情報を安全に保管できる個人別のストレージ
- ・所属やグループ内での情報共有
- ・学内・学外との安全なデータの受け渡し 等

※附属病院の診療にかかる文書については、電子カルテのグループウェアを利用

〇統合ID認証システムの導入

〇メールやグループウェア等でID及びパスワードを一元管理 システムが増加してくるとID及びパスワードの管理が煩雑

〇一元管理で将来的に次の対応が可能となります。

- ・一回ログインすればいろいろなシステムが利用できるシングルサインオンの 導入(利便性向上)
- ・パスワード以外の認証を組み合わせた二要素認証の導入(セキュリティレベ ルの向上)
- ・国立情報学研究所(NII)の学術認証フェデレーション(学認)への対応

※統合ID認証システムは、全国の大学の8割、国公立に限れば9割が導入済み

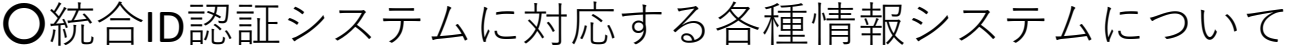

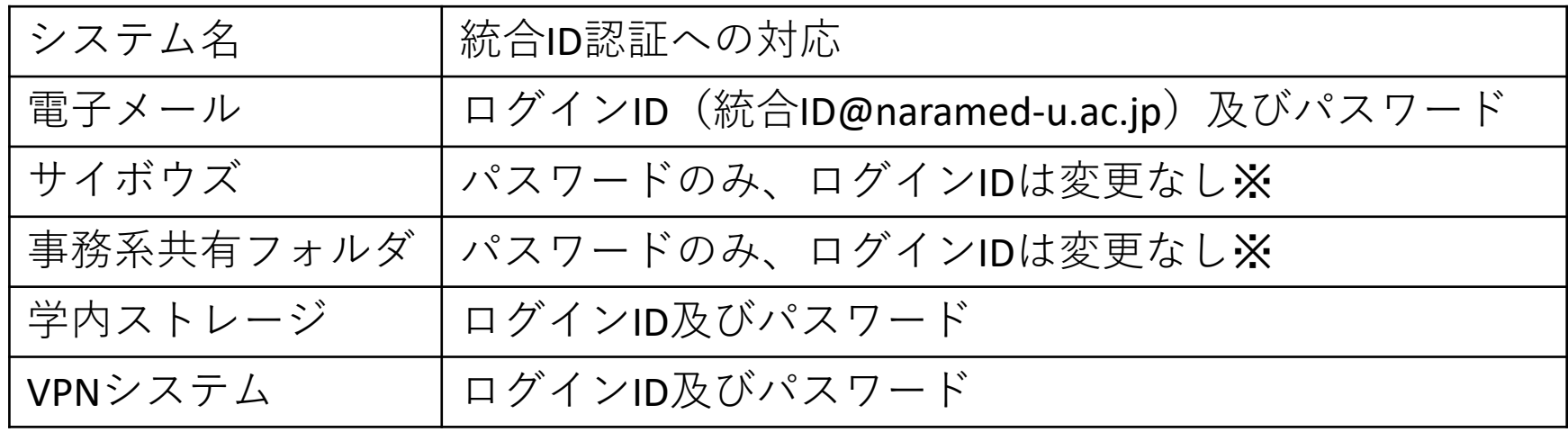

※運用当初はログインIDを変更しません。5今後、統合IDへ統一を検討しています。

説明1 パスワードの変更方法

統合ID認証システムを用いたパスワードの変更方法についてご案内します。 変更作業はIEなどのウェブブラウザから次の手順で行います。

配布されている初期パスワードは速やかに変更を行ってください。

①IEなどのWebブラウザを起動します。統合認証IDシステム のポータルサービスにアクセスし、大学より発行された ID・初期パスワードでログインします。

 $URL: <https://idm.naramed-u.ac.jp/user/>$ 

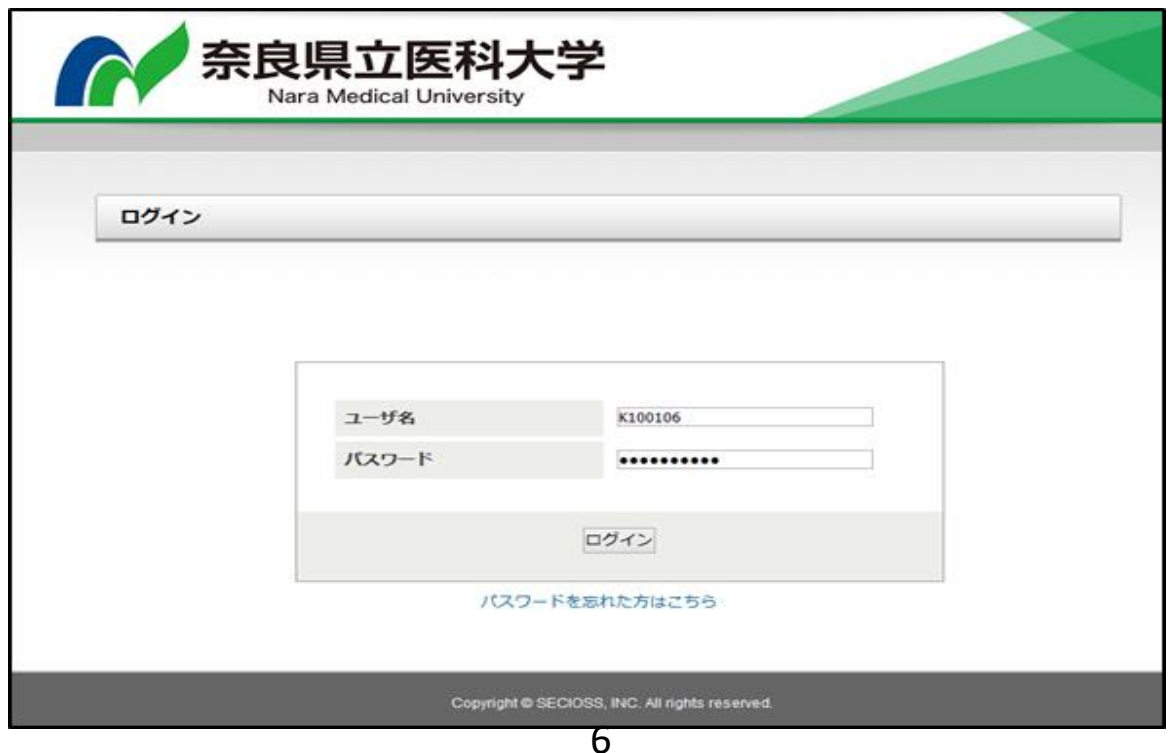

②ログイン後、「パスワード変更」アイ コンより、パスワード変更を行います。

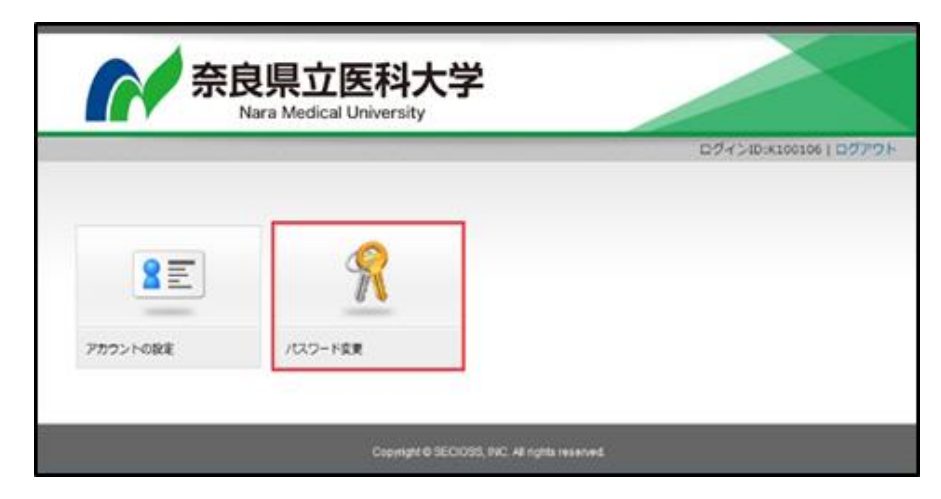

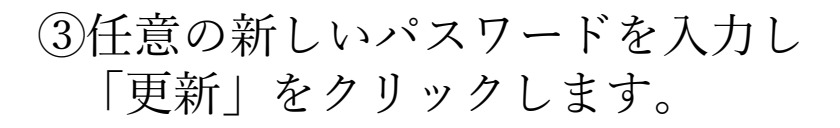

パスワード変更後、各 情報システムへの反映 に約1時間程度かかり ます。

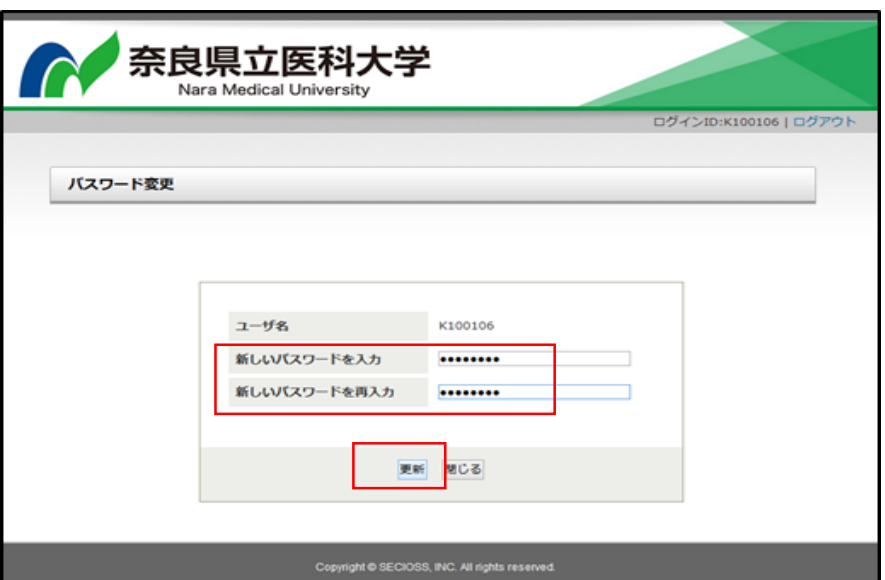

※統合IDのパスワードを忘れた場合、自身でのリセットも可能ですが、リセットさ れたパスワードの通知先(メールアドレス)を登録する必要があります。手順につ いては、「統合ID認証システムパスワード変更ガイド」をご参照ください。

説明2 Office365 (新メールシステム)と操作方法について

新しい電子メールシステムとしてメールマイクロソフトのOffice365のクラウ ドメールサービスであるExchange Onlineを利用します。 統合IDを用いてOutlook on the Webへとサインインすることでメールを利用す ることができます。

メールシステムのログイン方法

①IEなどのWebブラウザを起動します。アドレス欄に以下のURLを入力 すると、Office365ポータル画面が開きます。 URL:https://portal.office.com または https://www.office.com

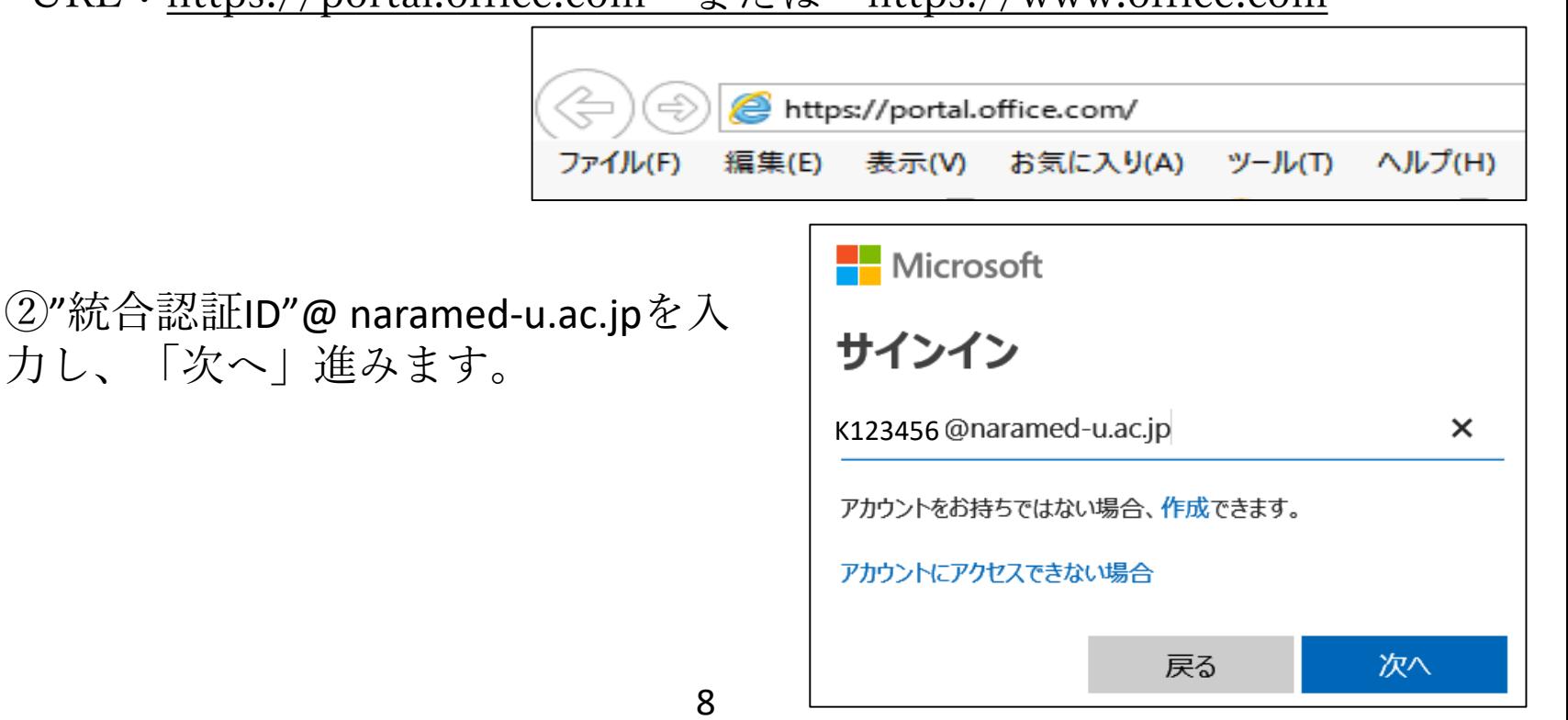

③「パスワード」を入力し、「サインイ ン」をクリックします。 K123456

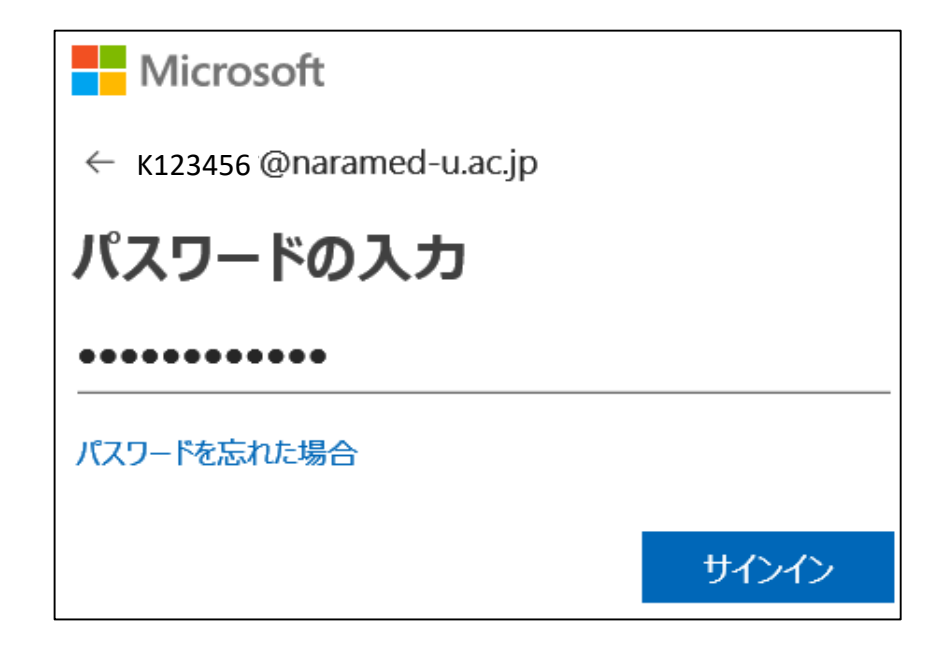

④「Outlook」をクリックします。 ※Office365はクラウドのため、予 告なしに画面が変わります。

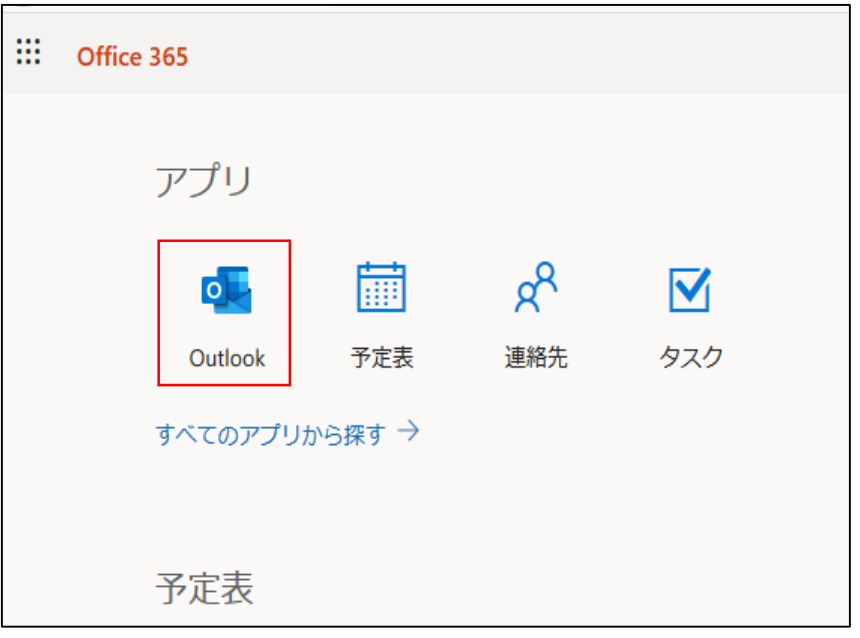

初めてログインした際には言語とタイムゾーンの選択画面が表示されます。 言語は「日本語(日本)」、タイムゾーンは (UTC+9:00 Osaka,Sapporo,Tokyo)を選択し「保存」をクリック。

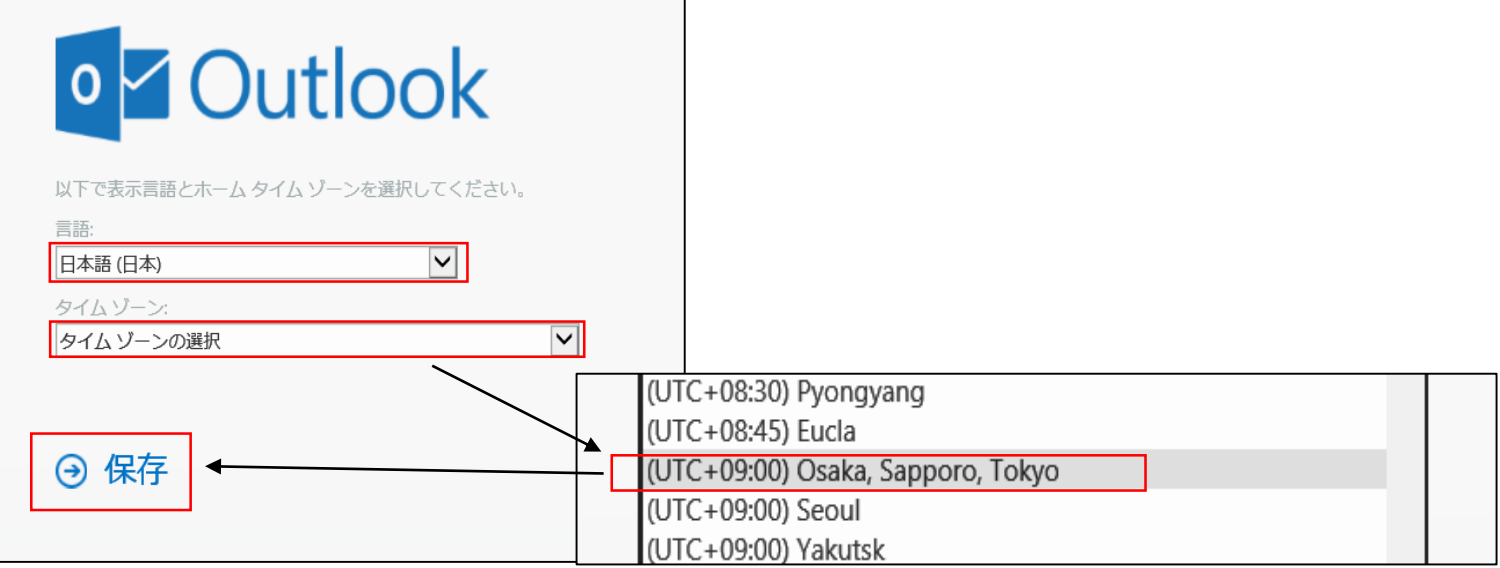

④Outlook on the Webのメール画面が 表示されます。

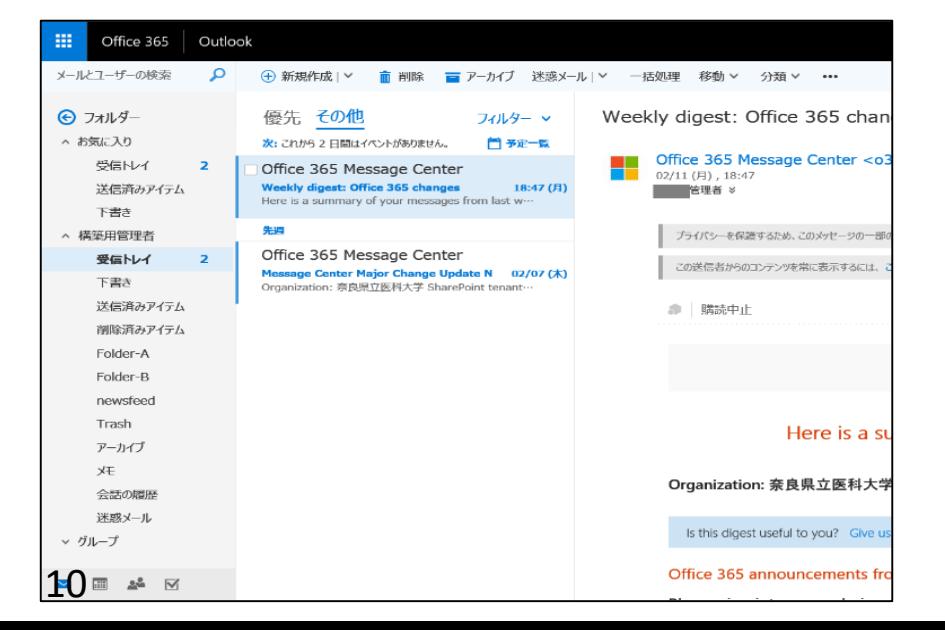

説明3 学内ストレージの概要について

機能説明

今回導入する学内ストレージ「Proself」はIEなどのWebブラウザから使用 できるオンラインストレージサービスです。 個人のファイルの保管の他にグループでのファイル共有や学外との安全な

11

データ受け渡しが可能となります。

操作方法

3-1.学内ストレージへのログイン方法

①IEなどのWebブラウザを起動します。 アドレス欄に以下のURLを入力すると、 学内ストレージのログイン画面が開きま す。

 $URL: <https://strg.naramed-u.ac.jp/>$ 

②ユーザーID欄に統合ID、パスワード を入力し「ログイン」をクリックし ます。

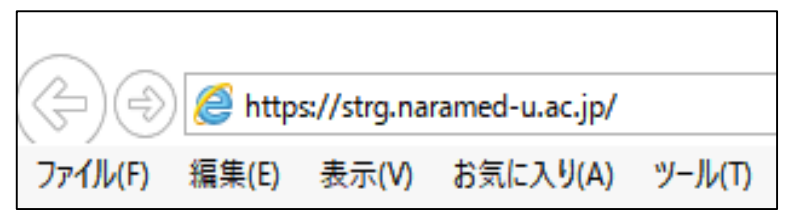

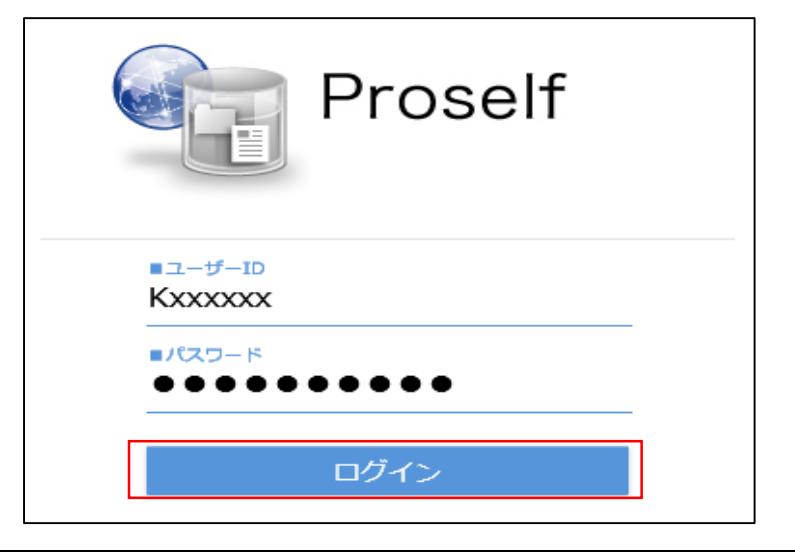

## 3-2.学内ストレージへのファイルの保存方法(アップロード)

①学内ストレージに個人のファイル を保存する場合、ファイル一覧画 面で自身の統合IDの名前のフォル ダをクリックし開きます。

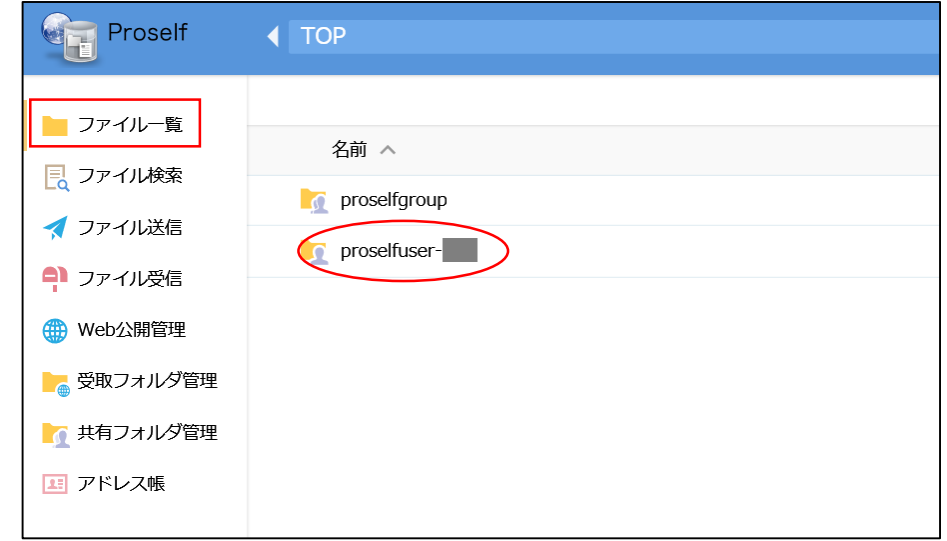

②開いたフォルダ内で「アップロード」をクリックします。

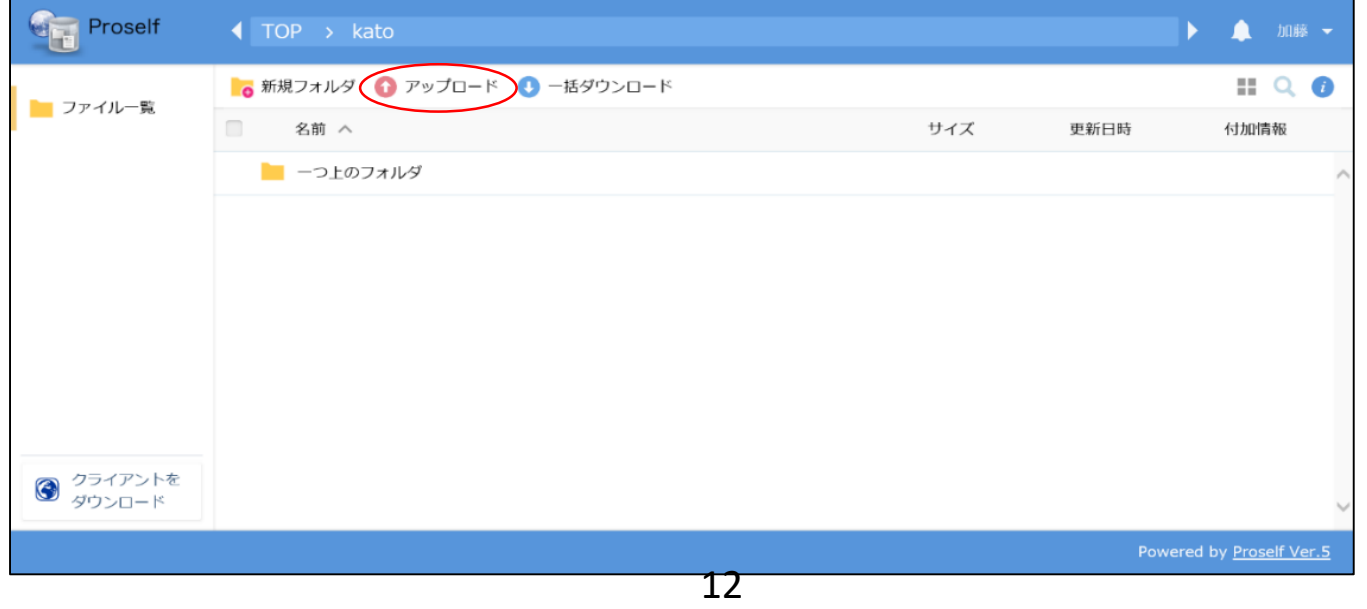

③「アップロード」をクリックすると、下の画面になります。 枠内にファイルをドラッグ&ドロップします。アップロードボタンをクリ ックすると、アップロードが始まります。

「ファイルを選択」と書かれたボタンをクリックすると、ファイルのある 場所を選んでアップロードすることもできます。

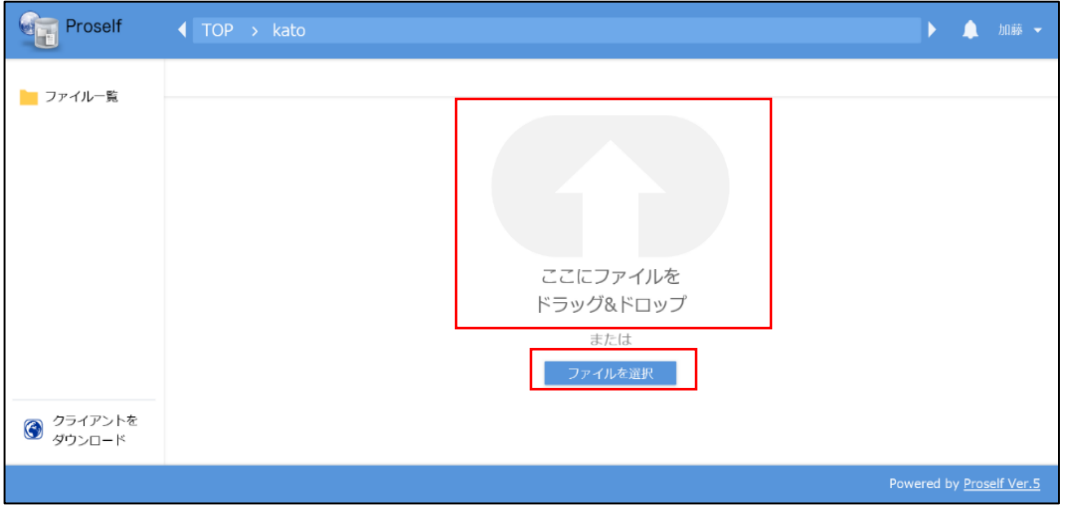

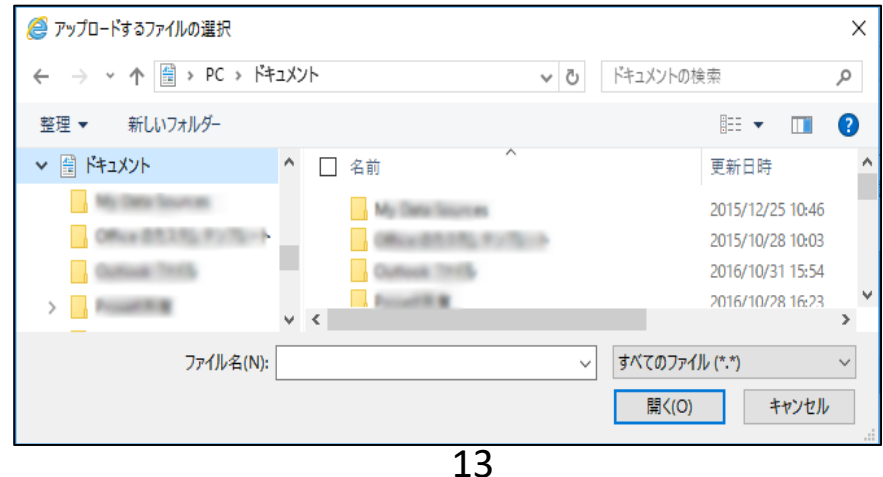

# ④アップロードが完了し、ファイル一覧に戻るとファイルが登録されています。

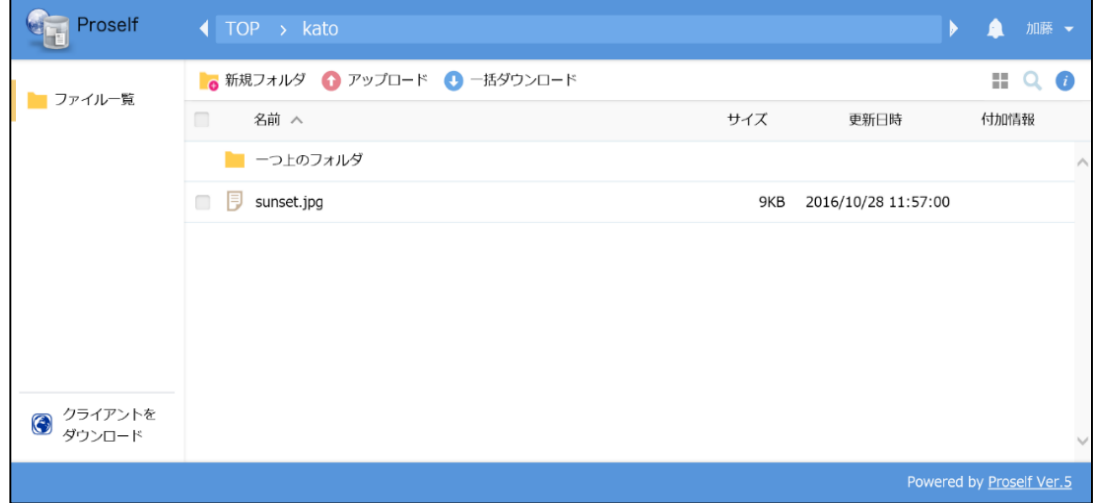

3-2.学内ストレージからのファイルの引取方法(ダウンロード)

①学内ストレージからファイルを 引き取る場合、ファイル一覧画 面でファイルが保存してある フォルダをクリックし開きます。 右記画面は個人のフォルダから ダウンロードを行う場合です。

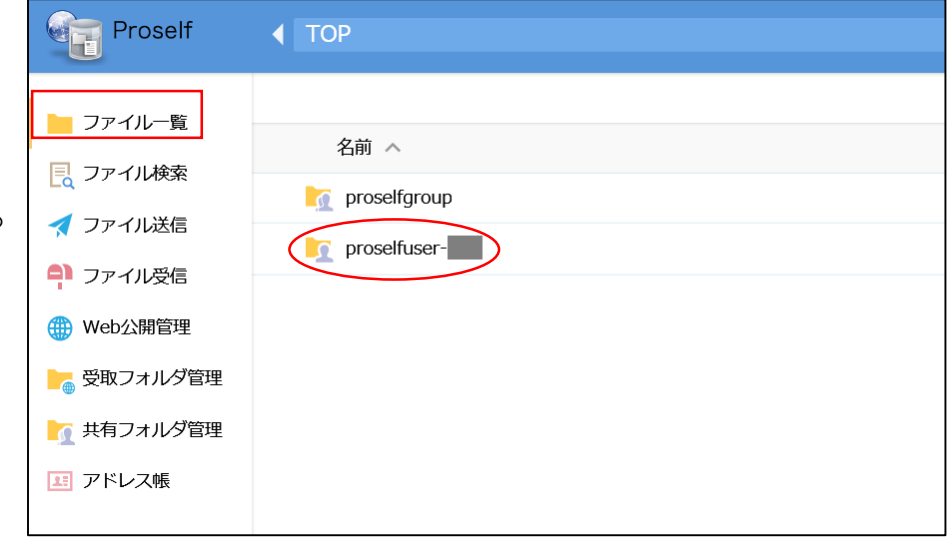

②ダウンロードしたいファイルを クリックします。このファイル 名をクリックすることでダウン ロードのダイアログが表示され ます。

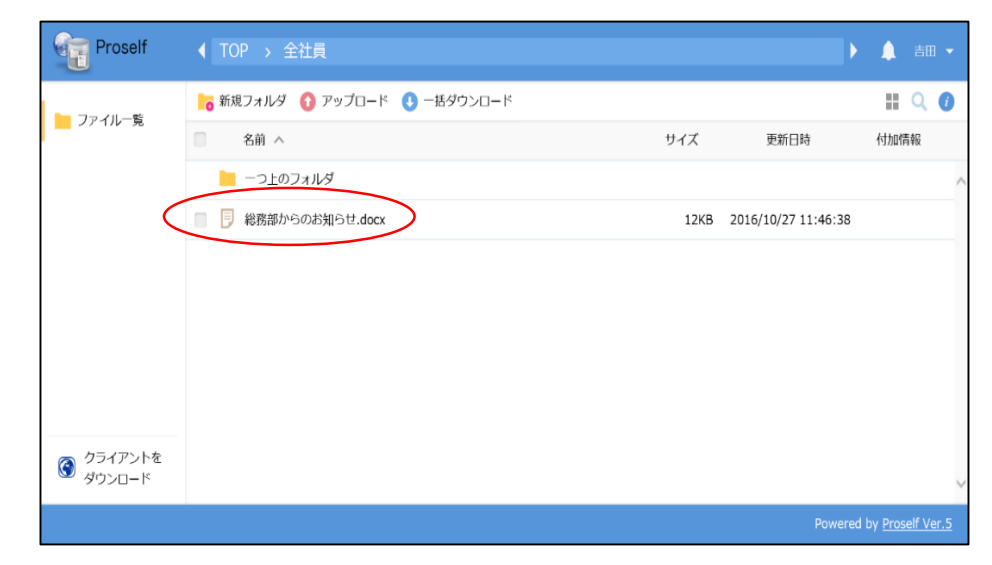

③中身の確認だけの場合は、「開く」を選択すると、そのファイルが表示されます。

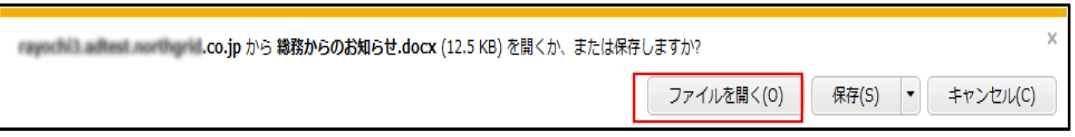

④自身のパソコンに引き取る場合は、「保存」の中の「名前を付けて保存 (A)」を選択し、任意の保存先を指定します。

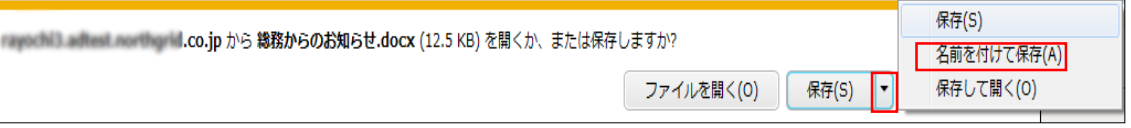

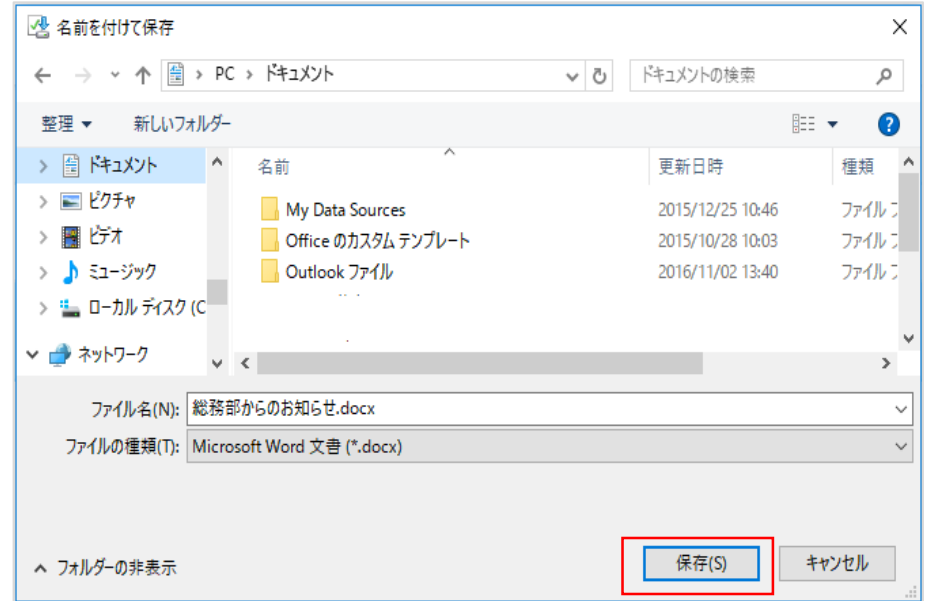

ダウンロード後も元のファイルは学内ストレージ上で削除しない限り、学内スト レージのフォルダに残っています。

説明4 メールデータの移行方法について

現行の電子メールシステムから前述したOffice365 Exchange Onlineへとメー ルシステムの切替えを行います。Webメールを利用されている方でメール移行 が必要な場合は、各自で移行していただく必要があります。

> 移行方法に関する簡易説明

1.メールを移行するためのツールとして、利用されているパソコンに

Mozilla 社の「Thunderbird」をインストールします。

- 2 . Thunderbird を起動し現行Webメールのアカウントを追加します。
- 3 .続けてOffice 365のメールアカウントを追加します。
- 4. 両方のメールボックスが表示された状態となりますので、現行Webメー

ルのメールをコピーしてOffice365側に貼り付けて移行を行います。

5. メールデータの移行の完了後はThunderbirdをアンインストールいただ いても結構です。

※MACでも同じ方法で移行できます。 ※詳細は、情報推進サイトに掲載するマニュアルをご覧ください。 統合IDについて

#### 職員、学部生 全員に発行

今後の本学の情報システム利用のため、メール等の 情報サービス利用の有無にかかわらず発行します。

職員、学部生以外 メール等情報サービスを利用する場合に発行

なお、統合IDは次の場合も変わりません。

- ・職員で採用区分が変わった(医員から助教)
- ・一旦退職してその後に採用となった
- ・職員で博士課程に在籍している
- ・退職して非常勤講師となった 等

※但し、学部生が卒業した場合は無効となり、研修医や職員で採用された際に 新たに統合IDを発行します。

職員は人事課の職員情報、学生は教育支援課の学生情報を反映させ、統合IDを 発行します。

なお4月は異動が多く登録が遅れる恐れがあるため、すぐにメールを使いたい等の 場合は個別にメールアドレスの申請してください。 その際に、統合IDを発行します。

**統合ID配布時の初期パスワードを変更していない場合は、速やかにパスワードを 変更してください。** 18

メール利用の変更点

|         | 現システムのサービス               | 新システムでの対応               | 移行時の対応       |
|---------|--------------------------|-------------------------|--------------|
| 一斉      | ・一斉メール申請で送付              | ・申請方法は変わりません。           | 無し           |
| メール     | ・送信メールアドレスは申請時           | ・送信メールアドレスは固定と          |              |
|         | に指定                      | なります。                   |              |
|         | Web ファイ   Webメール内でファイルを安 | 新メールシステムでは機能は           | 無し           |
| ル       | 全にパスワード設定して送信            | ありません。                  |              |
|         | する機能                     | 学内ストレージの送信ファイル          |              |
|         |                          | 機能をご利用ください。             |              |
| メーリングリー | ・新たにメーリングリストを作           | ・メーリングリストと同等の機能         | 現在作成済みのメーリ   |
| スト      | 成する場合は、システム管             | としてグループがあります。           | ングリストは、新メール  |
|         | 理者にWebメールで承認             | グループはメール利用者が            | システムにグループとし  |
|         | 依頼。                      | 作成できます。                 | て一括作成します。    |
|         | ・メーリングリストの承認申請           | ・ グ ル ― プ の メン バ ― で メン | (2月28日のデータを移 |
|         | 者がメンバー管理を行う。             | バー管理が出来ます。              | 行)           |
|         | ・メーリングリストのタイトルに          | ・タイトルに連番はつきません。         |              |
|         | は連番が添付される。               |                         |              |
| 所属メール   | 個人メールと同様に送受信で            | 変更ありません。                | 個人メールと同様に、必  |
|         | きます。                     |                         | 要に応じて設定やメー   |
|         |                          |                         | ル移行が必要です。    |
| アドレス帳   | メールのアドレス帳機能              | 同等の機能があります。             | 利用者個別のアドレス   |
|         |                          |                         | 帳は必要に応じて各自   |
|         |                          |                         | で移行が必要です。    |
| メール転送   | メールの転送機能                 | 同等の機能があります。             | 移行ができないため、   |
|         |                          | (個人メールへの業務メールの          | 各自で再設定必要です。  |
|         |                          | 転送は控えてください。)            |              |

※各機能の詳細な運用や仕様等については、情報推進のホームページに掲載します。

学内ストレージの利用について

利用者 職員 (セキュリティ上、退職後の場合は利用できません。) 本学が主担当となっている共同研究の研究者

学内ストレージの区分

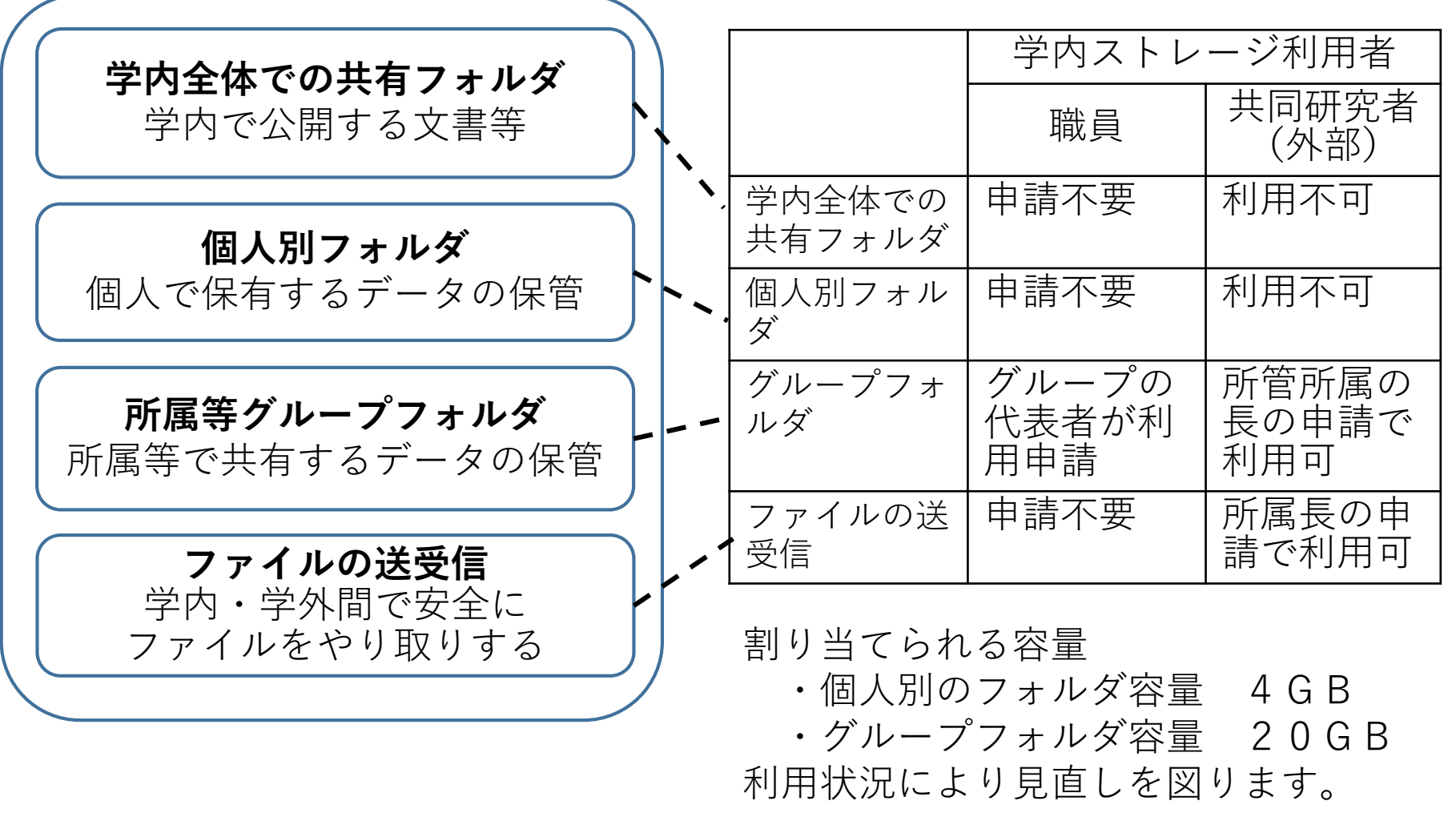

運用スケジュール 統合ID 配布 **現行電子メール 新電子メール** 16日(土) 現行電子メール(参照のみ) 3月 16日(土) 16日(土) 5月末 メール移行可能な期間 2月 **学内ストレージ** 3月初旬運用開始 **サイボウズ(グループウェア) 共有フォルダ(事務系) 現行VPNシステム 新VPNシステム** 並行運用期間 パスワード変更(統合IDのパスワードに切替) 2時間程度停止 ※具体的な運用開始日や作業日は一斉メール等でお知らせします。 21

メールの切替及び移行について

現電子メールで保存している受信済みメールの新システムへの移行は、システムが異なるた め自動的に行われません。

メールの受信を普段どの方法でされているかでメール切替の対応が異なります。

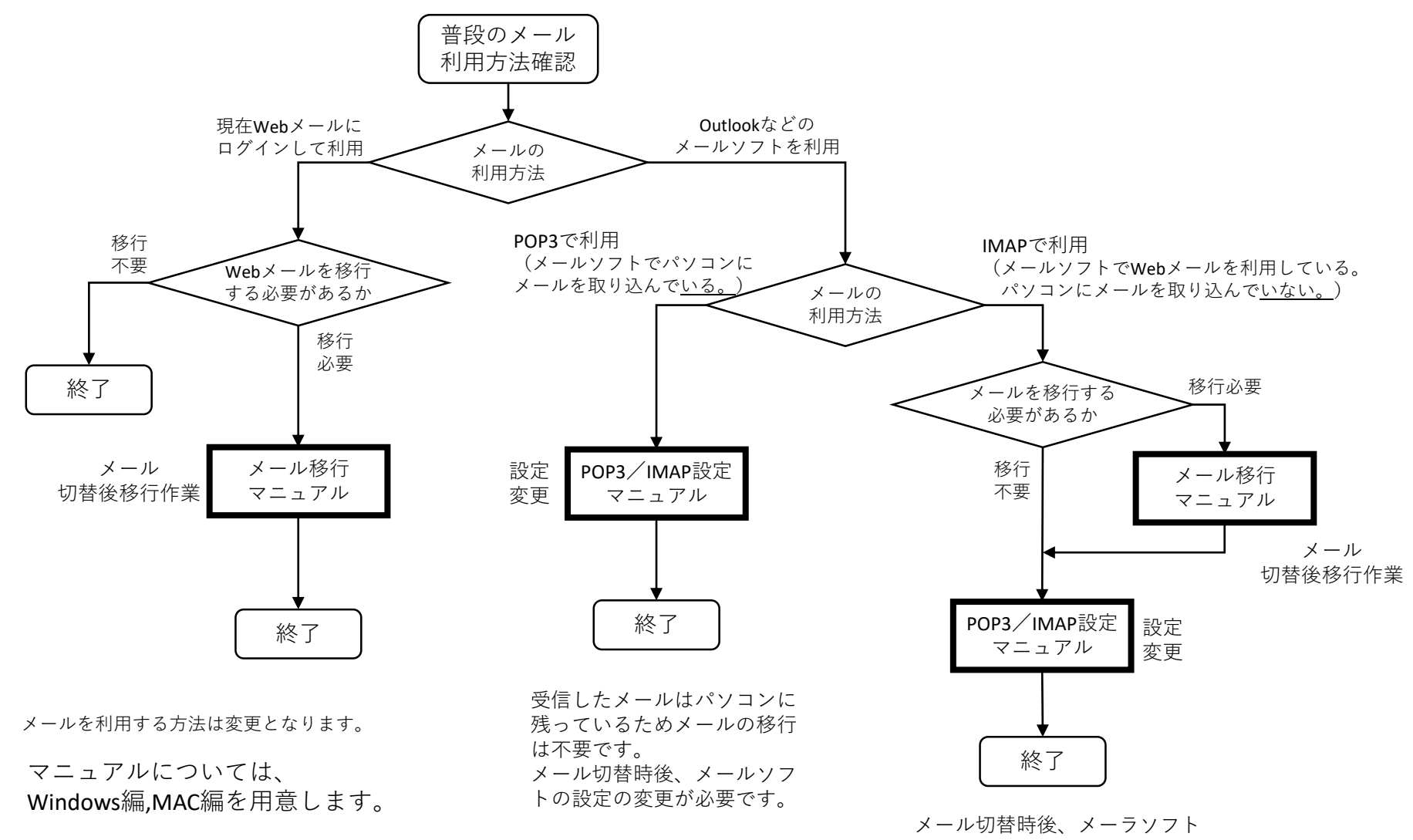

22

の設定の変更が必要です。

メール切替前後のメールアドレスについて

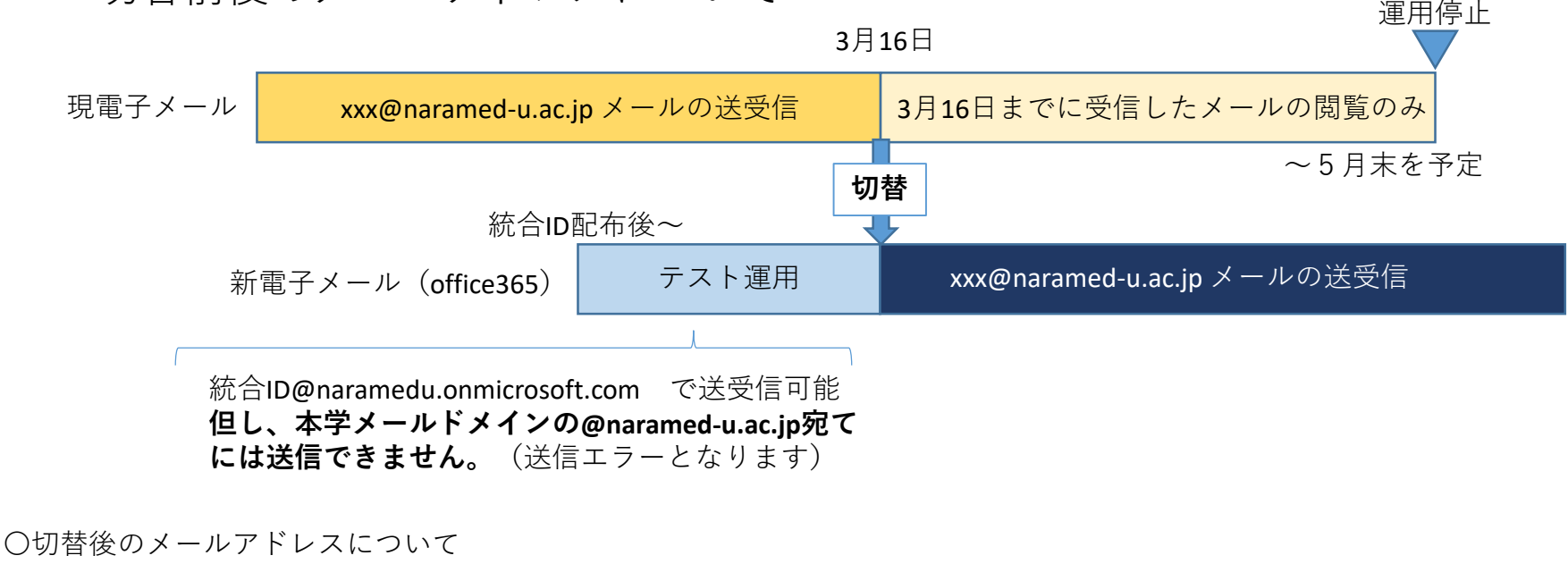

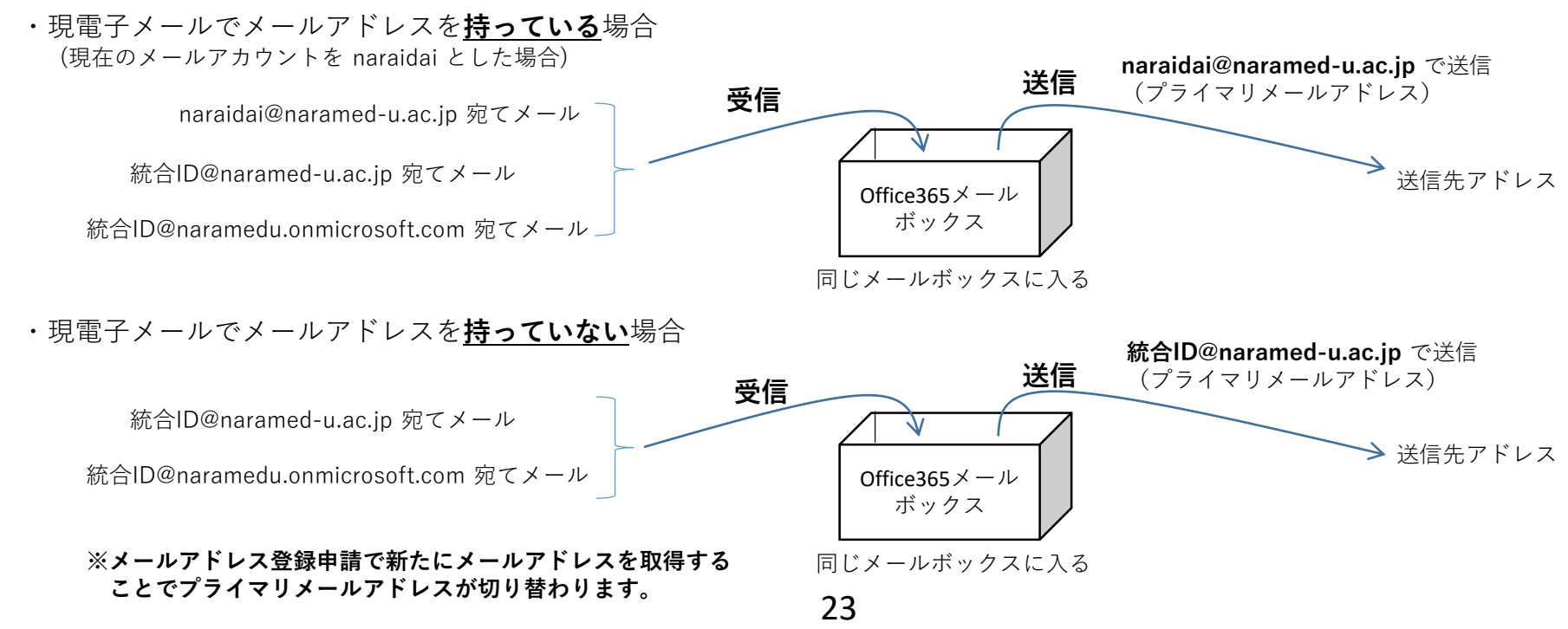

# 情報推進サイト**(3月16日運用開始予定)**

トップページ及び操作マニュア ルは学外から閲覧可能 情報セキュリティ等は学内のみ 閲覧可能

情報推進サイトURL http://www.naramed-u.ac.jp/info/ (3月16日から)

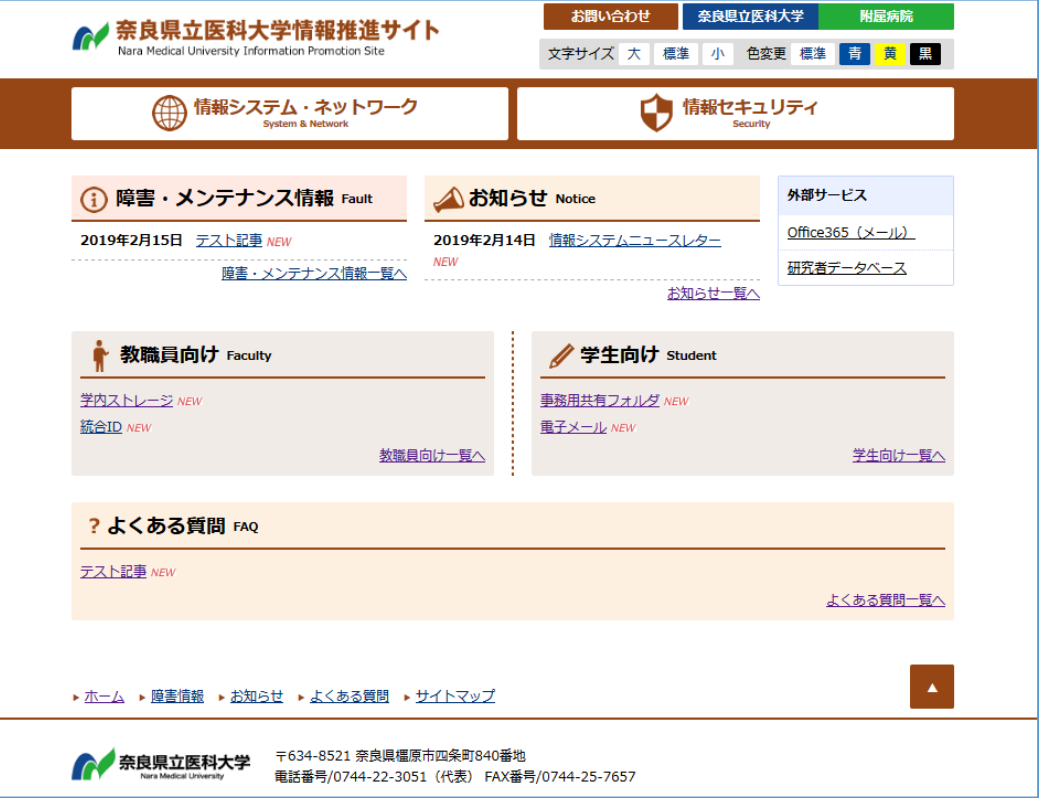

# **3月16日まで**

3月16日までは次のURLでパスワード変更、メール設定、メール移行等 のマニュアルを参照できます。(学外利用可)

http://www.naramed-u.ac.jp/university/info.html

※本資料は運用状況により変更になることがあります。